- 5. W przypadku zamoczenia produktu, natychmiat odłącz go od komputera. Nie rozbieraj na części i nie susz suszarką do włosów lecz wyślij do odpowiedniego punktu naprawczego.
- 6. Załączone dane pomiarowe mają charakter wyłącznie informacyjny.

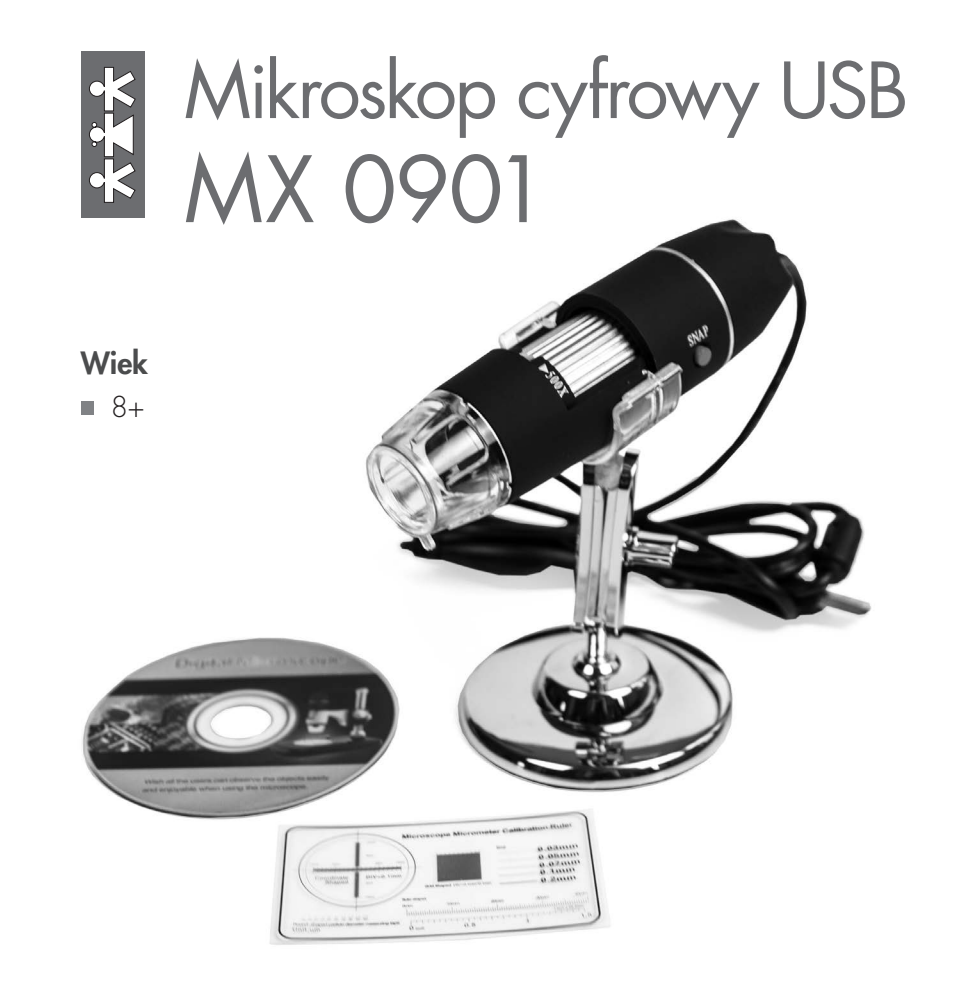

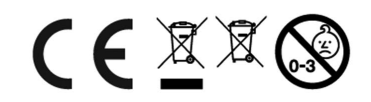

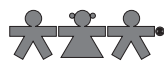

nowa szkoła ul. POW 25, 90-248 Łódź, www.nowaszkola.com tel. (42) 630 17 28, (42) 630 04 88, fax: (42) 632 73 28

### OSTRZE¿ENIA!

- 1. Zabawka przeznaczona jest dla dzieci powy żej 3 lat. Zawiera małe elementy – ryzyko zadławienia.
- 2. Do użytku pod bezpośrednim nadzorem osoby dorosłej

3. Należy zachować opakowanie lub/i instrukcję. Zawierają one ważne informacje mogące być przydatne w przyszłości.

4. Użytkowanie niezgodne z zaleceniami zwalnia producenta od odpowiedzialności za ewentualne szkody.

#### Zawartość kompletu

- mikroskop cyfrowy USB
- statyw

SI IN MX 0901 08/22

SI IN MX 0901 08/22

- płyta instalacyjna CD ze sterownikiem, oprogramowaniem pomiarowym i instrukcją obsługi
- przewodnik szybkiego uruchamiania
- linijka kalibracyjna

### Dane techniczne

- sensor typu CMOS, HD color
- rozdzielczość obrazu statycznego: standardowa 640x480, max. 1600x1200 (2M)
- rozdzielczość nagrań wideo: standardowa 640x480, max. 1600x1200 (2M)
- zares regulacji ostrości: 8 mm
- zoom cyfrowy: 6x
- zakres powiększeń: 200X, 500X, 800X, 1000X, 1600X
- zasilanie: przez port USB (5V DC) zgodny z USB 2.0 i USB 1.1
- system operacyjny: Windows XP/ Vista / Windows7 / Windows 8 32-bit and 64-bit
- wymiary: 112 mm na 33 mm
- waga: 180g

# Jak korzystać ze sprzętu

- 1. Podłącz mikroskop do komputera przez złącze USB.
- 2. Włóż płytę CD do napędu CD-ROM, następnie otwórz 'Mój Komputer' i uruchom plik Autorun.
- 3. Zainstaluj sterownik i ponownie uruchom komputer.
- 4. W przypadku Windows XP lub starszej wersji wymagana jest instalacja pakietu Net. Framework 4.0; jeżeli program antywirusowy wysyła ostrzeżenie, wybierz opcję "Zezwalaj" ("Allow all"). Jeżeli sterownik lub program pomiarowy jest ograniczony przez antywirus, to mogą być problemy z ich instalacją i pracą.
- 5. Wybierz i zainstaluj oprogramowanie pomiarowe, po zakończeniu uruchom je.
- 6. Jeżeli sterownik lub program pomiarowy nie daje się zainstalować lub nie działa należy zainstalować i/lub uruchomić je jako administrator i w trybie zgodności.
- 7. Po instalacji uruchom programy klikając nowe ikony na pulpicie. Pozwól soczewce mikroskopu skupić się na badanym przedmiocie,

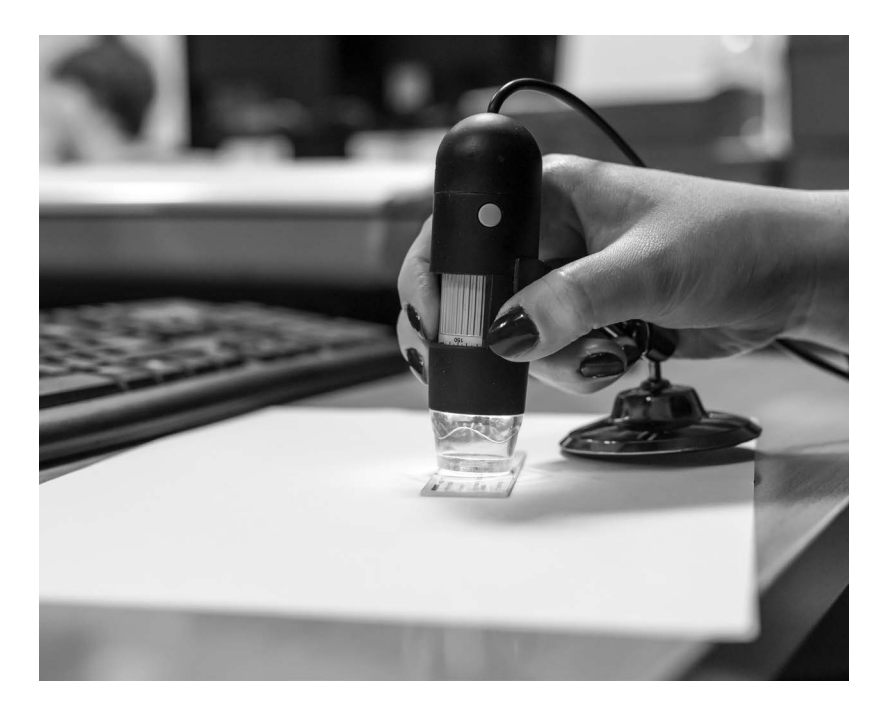

następnie pokrętłem powoli wyreguluj ostrość do uzyskania wyraźnego obrazu (różne modele mają różne zakresy ostrości, poza którymi uzyskanie obrazu jest niemożliwe).

8. Więcej szczegółowych informacji na temat pomiarów znajduje się w pliku UserManual.pdf na płycie.

## Przed rozpoczęciem pracy

- 1. Nie demontuj mikroskopu i nie wymieniaj jego części może to spowodować jego uszkodzenie.
- 2. Do czyszczenia mikroskopu nie używaj alkoholowych rozpuszczalników organicznych.
- 3. Nie dotykaj soczewki palcami.
- 4. Przechowuj urządzenie w temperaturze 0–40° C przy wilgotności względnej 45 – 85 %.